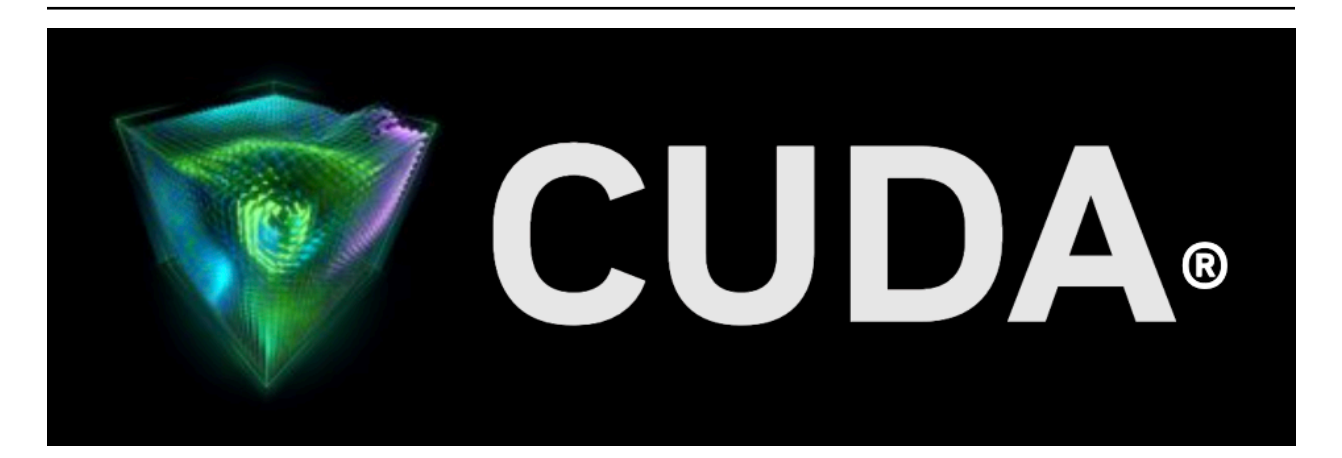

## **Developer Guide for Optimus**

*Release 12.1*

**NVIDIA**

**Apr 14, 2023**

## **Contents**

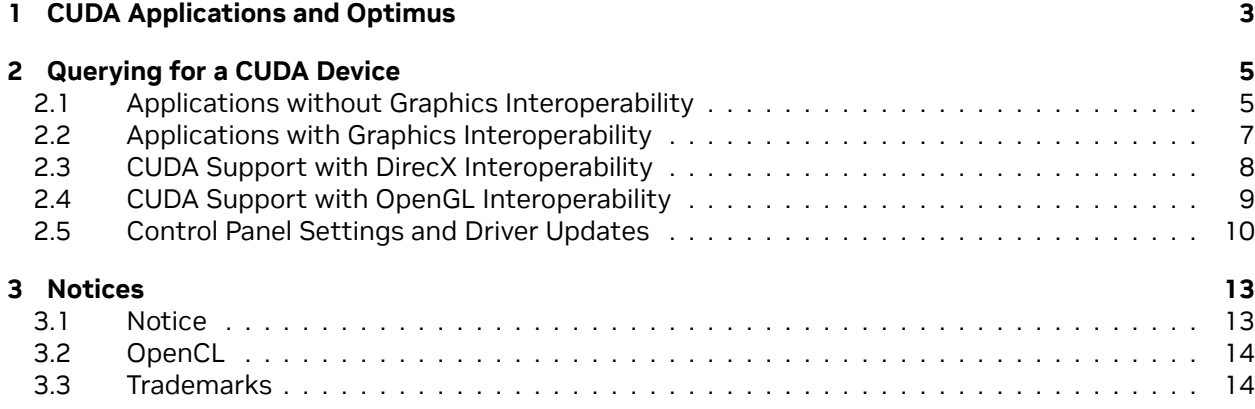

#### **NVIDIA CUDA Developer Guide for Nvidia Optimus Platforms**

The API reference guide for GPU querying of Optimus systems.

**NVIDIA® Optimus™ is a revolutionary technology that delivers great battery life and great performance, in a way that simply works.** It automatically and instantaneously uses the best tool for the job – the high performance NVIDIA GPU for GPU-Compute applications, video, and 3D games; and low power integrated graphics for applications like Office, Web surfing, or email.

The result is long lasting battery life without sacrificing great graphics performance, delivering an experience that is fully automatic and behind the scenes.

When the GPU can provide an increase in performance, functionality, or quality over the IGP for an application, the NVIDIA driver will enable the GPU. When the user launches an application, the NVIDIA driver will recognize whether the application being run can benefit from using the GPU. If the application can benefit from running on the GPU, the GPU is powered up from an idle state and is given all rendering calls.

Using NVIDIA's Optimus technology, when the discrete GPU is handling all the rendering duties, the final image output to the display is still handled by the Intel integrated graphics processor (IGP). In effect, the IGP is only being used as a simple display controller, resulting in a seamless, flicker-free experience with no need to reboot.

When the user closes all applications that benefit from the GPU, the discrete GPU is powered off and the Intel IGP handles both rendering and display calls to conserve power and provide the highest possible battery life.

The beauty of Optimus is that it leverages standard industry protocols and APIs to work. From relying on standard Microsoft APIs when communicating with the Intel IGP driver, to utilizing the PCI-Express bus to transfer the GPU's output to the Intel IGP, there are no proprietary hoops to jump through NVIDIA.

This document provides guidance to CUDA developers and explains how NVIDIA CUDA APIs can be used to query for GPU capabilities in Optimus systems. It is strongly recommended to follow these guidelines to ensure CUDA applications are compatible with all notebooks featuring Optimus.

# <span id="page-6-0"></span>Chapter 1. CUDA Applications and Optimus

Optimus systems all have an Intel IGP and an NVIDIA GPU. Display heads may be electrically connected to the IGP or the GPU. When a display is connected to a GPU head, all rendering and compute on that display happens on the NVIDIA GPU just like it would on a typical discrete system. When the display is connected to an IGP head, the NVIDIA driver decides if an application on that display should be rendered on the GPU or the IGP. If the driver decides to run the application on the NVIDIA GPU, the final rendered frames are copied to the IGP's display pipeline for scanout. Please consult the Optimus white paper for more details on this behavior: [http://www.nvidia.com/object/optimus\\_technology.html](http://www.nvidia.com/object/optimus_technology.html).

CUDA developers should understand this scheme because it affects how applications should query for GPU capabilities. For example, a CUDA application launched on the LVDS panel of an Optimus notebook (which is an IGP-connected display), would see that the primary display device is the Intel's graphic adapter – a chip not capable of running CUDA. In this case, it is important for the application to detect the existence of a second device in the system – the NVIDIA GPU – and then create a CUDA context on this CUDA-capable device even when it is not the display device.

For applications that require use of Direct3D/CUDA or OpenGL/CUDA interop, there are restrictions that developers need to be aware of when creating a Direct3D or OpenGL context that will interoper-ate with CUDA. [CUDA Support with DirecX Interoperability](index.html#cuda-support-with-directx-interoperability) and [CUDA Support with OpenGL Interop](index.html#cuda-support-with-opengl-interoperability)[erability](index.html#cuda-support-with-opengl-interoperability) in this guide discuss this topic in more detail.

# <span id="page-8-0"></span>Chapter 2. Querying for a CUDA Device

Depending on the application, there are different ways to query for a CUDA device.

## <span id="page-8-1"></span>2.1. Applications without Graphics Interoperability

For CUDA applications, finding the best CUDA capable device is done through the CUDA API. The CUDA API functions cudaGetDeviceProperties (CUDA runtime API), and cuDeviceComputeCapability (CUDA Driver API) are used. Refer to the CUDA Sample deviceQuery or deviceQueryDrv for more details.

The next two code samples illustrate the best method of choosing a CUDA capable device with the best performance.

```
∕∕ CUDA Runtime API Version
inline int cutGetMaxGflopsDeviceId()
{
    int current_device = 0, sm_per_multiproc = 0;
    int max_compute_perf = \theta, max_perf_device = \theta;
    \frac{\text{int}}{\text{device\_count}} = 0, best_SM_arch = 0;
    int arch_cores_sm[3] = { 1, 8, 32, 192 };
    cudaDeviceProp deviceProp;
    cudaGetDeviceCount( &device_count );
    ∕∕ Find the best major SM Architecture GPU device
    while ( current_device < device_count ) {
    cudaGetDeviceProperties( &deviceProp, current_device );
        if (deviceProp.major > 0 && deviceProp.major < 9999) {
            best_SM_arch = max(best_SM_arch, deviceProp.major);
        }
        current_device++;
    }
    ∕∕ Find the best CUDA capable GPU device
    current\_device = 0;while( current_device < device_count ) {
        cudaGetDeviceProperties( &deviceProp, current_device );
        if (deviceProp.major == 9999 && deviceProp.minor == 9999) {
            sm_per_multiproc = 1;
```
(continues on next page)

```
(continued from previous page)
```

```
} else if (deviceProp.major <= 3) {
            sm_per_multiproc = arch_cores_sm[deviceProp.major];
        } else { ∕∕ Device has SM major > 3
            sm_per_multiproc = arch_cores_sm[3];
        }
        int compute_perf = deviceProp.multiProcessorCount *
                            sm_per_multiproc * deviceProp.clockRate;
        if( compute_perf > max_compute_perf ) {
            ∕∕ If we find GPU of SM major > 3, search only these
            if ( best_SM_arch > 3 ) {
                ∕∕ If device==best_SM_arch, choose this, or else pass
                if (deviceProp.major == best_SM_arch) {
                     max_{\text{complete\_perf}} = compute_{\text{perfect}}max_perf_device = current_device;
                 }
            } else {
                max_{compute\_perf} = compute_perf;
                max_perf_device = current_device;
            }
        }
        ++current_device;
    }
    cudaGetDeviceProperties(&deviceProp, max_compute_perf_device);
    printf("\nDevice %d: %s\n", max__perf_device,
                                 deviceProp.name);
    printf("Compute Capability : %d.%d\n",
    deviceProp.major, deviceProp.minor);
    return max_perf_device;
∕∕ CUDA Driver API Version
inline int cutilDrvGetMaxGflopsDeviceId()
    CUdevice current_device = \theta, max_perf_device = \theta;
    \frac{\text{int}}{\text{device\_count}} = 0, sm_per_multiproc = 0;
    int max_compute_perf = \theta, best_SM_arch = \theta;
    int major = \theta, minor = \theta, multiProcessorCount, clockRate;
    int arch_cores_sm[3] = { 1, 8, 32, 192 };
    cuInit(0);
    cuDeviceGetCount(&device_count);
    ∕∕ Find the best major SM Architecture GPU device
    while ( current_device < device_count ) {
        cuDeviceComputeCapability(&major, &minor, current_device);
        if (major > 0 && major < 9999) {
            best_SM_arch = MAX(best_SM_arch, major);
        }
        current_device++;
    }
    ∕∕ Find the best CUDA capable GPU device
    current device = 0:
    while( current_device < device_count ) {
```
(continues on next page)

}

{

```
(continued from previous page)
```

```
cuDeviceGetAttribute( &multiProcessorCount,
                          CU_DEVICE_ATTRIBUTE_MULTIPROCESSOR_COUNT,
                          current_device );
    cuDeviceGetAttribute( &clockRate,
                          CU_DEVICE_ATTRIBUTE_CLOCK_RATE,
                          current_device );
    if (major == 9999 && minor == 9999) {
        sm_per_multiproc = 1;
    } else if (major <= 3) {
        sm_per_multiproc = arch_cores_sm[major];
    } else {
        sm_per_multiproc = arch_cores_sm[3];
    }
    int compute_perf = multiProcessorCount * sm_per_multiproc *clockRate;
    if( compute_perf > max_compute_perf ) {
        ∕∕ If we find GPU with SM major > 2, search only these
        if ( best_SM_arch > 2 ) {
            ∕∕ If our device==dest_SM_arch, choose this, or else pass
            if (major == best_SM_arch) {
                max_compute_perf = compute_perf;
                max_perf_device = current_device;
            }
        } else {
            max_{\text{complete\_perf}} = compute_{\text{perfect}}max_perf_device = current_device;
        }
    }
    ++current_device;
}
char name[100];
cuDeviceGetName(name, 100, max_perf_device);
cuDeviceComputeCapability(&major, &minor, max_perf_device);
printf("\nDevice %d: %s\n", max_perf_device, name);
printf(" Compute Capability : %d.%d\n", major, minor);
return max_perf_device;
```
}

## <span id="page-10-0"></span>2.2. Applications with Graphics Interoperability

For CUDA applications that use the CUDA interop capability with Direct3D or OpenGL, developers should be aware of the restrictions and requirements to ensure compatibility with the Optimus platform. For CUDA applications that meet these descriptions:

- 1. Application requires CUDA interop capability with either Direct3D or OpenGL.
- 2. Application is *not* directly linked against cuda.lib or cudart.lib or LoadLibrary to dynamically load the nvcuda.dll or cudart\*.dll and uses GetProcAddress to retrieve function addresses from nvcuda.dll or cudart\*.dll.

A Direct3D or OpenGL context has to be created before the CUDA context. The Direct3D or OpenGL context needs to pass this into the CUDA. See the sample calls below in red below. Your application will need to create the graphics context first. The sample code below does not illustrate this.

Refer to the CUDA Sample simpleD3D9 and simpleD3D9Texture for details.

```
∕∕ CUDA∕Direct3D9 interop
∕∕ You will need to create the D3D9 context first
IDirect3DDevice9 * g_pD3D9Device; ∕∕ Initialize D3D9 rendering device
∕∕ After creation, bind your D3D9 context to CUDA
cudaD3D9SetDirect3DDevice(g_pD3D9Device);
```
Refer to the CUDA Sample simpleD3D10 and simpleD3D10Texture for details.

```
∕∕ CUDA∕Direct3D10 interop
∕∕ You will need to create a D3D10 context first
ID3D10Device * g_pD3D10Device; ∕∕ Initialize D3D10 rendering device
∕∕ After creation, bind your D3D10 context to CUDA
cudaD3D10SetDirect3DDevice(g_pD3D10Device);
```
Refer to the CUDA Sample simpleD3D11Texture for details.

```
∕∕ CUDA∕Direct3D11 interop
∕∕ You will need to first create the D3D11 context first
ID3D11Device * g_pD3D11Device; ∕∕ Initialize D3D11 rendering device
∕∕ After creation, bind your D3D11 context to CUDA
cudaD3D11SetDirect3DDevice(g_pD3D11Device);
```
Refer to the CUDA Samples simpleGL and postProcessGL for details.

```
∕∕ For CUDA∕OpenGL interop
∕∕ You will need to create the OpenGL Context first
∕∕ After creation, bind your D3D11 context to CUDA
cudaGLSetGLDevice(deviceID);
```
On an Optimus platform, this type of CUDA application will not work properly. If a Direct3D or OpenGL graphics context is created before any CUDA API calls are used or initialized, the Graphics context may be created on the Intel IGP. The problem here is that the Intel IGP does not allow Graphics interoperability with CUDA running on the NVIDIA GPU. If the Graphics context is created on the NVIDIA GPU, then everything will work.

The solution is to create an application profile in the NVIDIA Control Panel. With an application profile, the Direct3D or OpenGL context will always be created on the NVIDIA GPU when the application gets launched. These application profiles can be created manually through the NVIDIA control Panel (see [Control Panel Settings and Driver Updates](index.html#control-panel-settings-and-driver-updates-with-optimus)for details). Contact NVIDIA support to have this application profile added to the drivers, so future NVIDIA driver releases and updates will include it.

## <span id="page-11-0"></span>2.3. CUDA Support with DirecX Interoperability

The following steps with code samples illustrate what is necessary to initialize your CUDA application to interoperate with Direct3D9.

**Note:** An application profile may also be needed.

1. Create a Direct3D9 Context:

```
∕∕ Create the D3D object
if ((g_pD3D = Direct3DCreate9(D3D_SDK_VERSION))==NULL )
    return E_FAIL;
```
2. Find the CUDA Device that is also a Direct3D device

```
∕∕ Find the first CUDA capable device, may also want to check
∕∕ number of cores with cudaGetDeviceProperties for the best
∕∕ CUDA capable GPU (see previous function for details)
for(q_iiAdapter = 0;
    g_iAdapter < g_pD3D->GetAdapterCount();
    g_iAdapter++)
{
    D3DCAPS9 caps;
    if (FAILED(g_pD3D->GetDeviceCaps(g_iAdapter,
        D3DDEVTYPE_HAL, &caps)))
        ∕∕ Adapter doesn't support Direct3D
        continue;
        D3DADAPTER_IDENTIFIER9 ident;
        int device;
        g_pD3D->GetAdapterIdentifier(g_iAdapter,
                                      0, &ident);
        cudaD3D9GetDevice(&device, ident.DeviceName);
        if (cudaSuccess == cudaGetLastError() )
            break;
}
```
3. Create the Direct3D device

```
∕∕ Create the D3DDevice
if (FAILED( g_pD3D->CreateDevice( g_iAdapter, D3DDEVTYPE_HAL,
                                  hWnd, D3DCREATE_HARDWARE_VERTEXPROCESSING,
                                  &g_d3dpp, &g_pD3DDevice ) ) )
    return E_FAIL;
```
4. Bind the CUDA Context to the Direct3D device:

```
∕∕ Now we need to bind a CUDA context to the DX9 device
cudaD3D9SetDirect3DDevice(g_pD3DDevice);
```
#### <span id="page-12-0"></span>2.4. CUDA Support with OpenGL Interoperability

The following steps with code samples illustrate what is needed to initialize your CUDA application to interoperate with OpenGL.

**Note:** An application profile may also be needed.

1. Create an OpenGL Context and OpenGL window

```
∕∕ Create GL context
glutInit(&argc, argv);
```
(continues on next page)

(continued from previous page)

```
glutInitDisplayMode(GLUT_RGBA | GLUT_ALPHA |
                    GLUT_DOUBLE | GLUT_DEPTH);
glutInitWindowSize(window_width, window_height);
glutCreateWindow("OpenGL Application");
∕∕ default initialization of the back buffer
glClearColor(0.5, 0.5, 0.5, 1.0);
```
2. Create the CUDA Context and bind it to the OpenGL context

```
∕∕ Initialize CUDA context (ontop of the GL context)
int dev, deviceCount;
cudaGetDeviceCount(&deviceCount);
cudaDeviceProp deviceProp;
for (int i=0; i<deviceCount; i++) {
    cudaGetDeviceProperties(&deviceProp, dev));
}
cudaGLSetGLDevice(dev);
```
## <span id="page-13-0"></span>2.5. Control Panel Settings and Driver Updates

This section is for developers who create custom application-specific profiles. It describes how end users can be sure that their CUDA applications run on Optimus and how they can receive the latest updates on drivers and application profiles.

- ▶ Profile updates are frequently sent to end user systems, similar to how virus definitions work. Systems are automatically updated with new profiles in the background with no user intervention required. Contact NVIDIA developer support to create the appropriate driver application profiles. This will ensure that your CUDA application is compatible on Optimus and included in these automatic updates.
- ▶ End users can create their own application profiles in the NVIDIA Control panel and set when switch and not to switch to the NVIDIA GPU per application. The screenshot below shows you where to find these application profiles.
- ▶ NVIDIA regularly updates the graphics drivers through the NVIDIA Verde Driver Program. End users will be able to download drivers which include application-specific Optimus profiles for NVIDIA-powered notebooks from: [http://www.nvidia.com/object/notebook\\_drivers.html](http://www.nvidia.com/object/notebook_drivers.html)

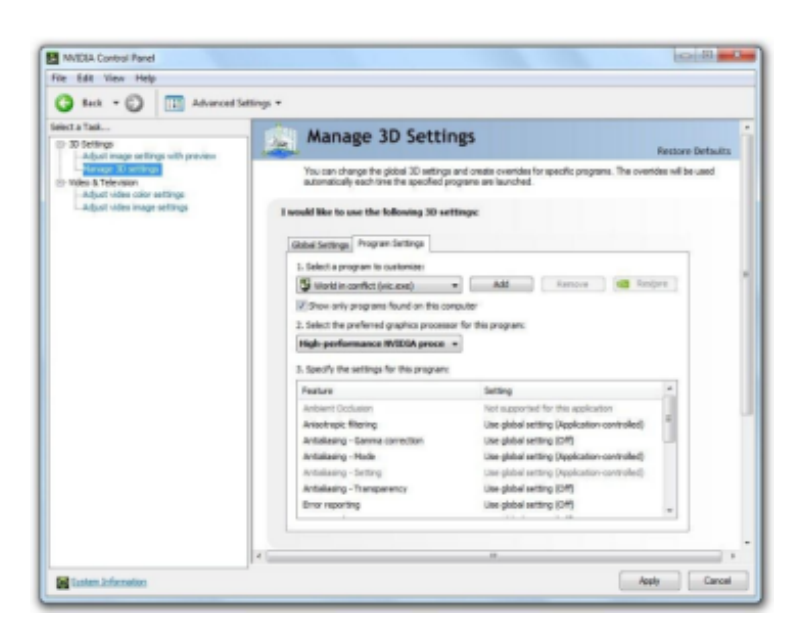

Fig. 1: Screenshot of application profiles in Control Panel

## <span id="page-16-0"></span>Chapter 3. Notices

#### <span id="page-16-1"></span>3.1. Notice

This document is provided for information purposes only and shall not be regarded as a warranty of a certain functionality, condition, or quality of a product. NVIDIA Corporation ("NVIDIA") makes no representations or warranties, expressed or implied, as to the accuracy or completeness of the information contained in this document and assumes no responsibility for any errors contained herein. NVIDIA shall have no liability for the consequences or use of such information or for any infringement of patents or other rights of third parties that may result from its use. This document is not a commitment to develop, release, or deliver any Material (defined below), code, or functionality.

NVIDIA reserves the right to make corrections, modifications, enhancements, improvements, and any other changes to this document, at any time without notice.

Customer should obtain the latest relevant information before placing orders and should verify that such information is current and complete.

NVIDIA products are sold subject to the NVIDIA standard terms and conditions of sale supplied at the time of order acknowledgement, unless otherwise agreed in an individual sales agreement signed by authorized representatives of NVIDIA and customer ("Terms of Sale"). NVIDIA hereby expressly objects to applying any customer general terms and conditions with regards to the purchase of the NVIDIA product referenced in this document. No contractual obligations are formed either directly or indirectly by this document.

NVIDIA products are not designed, authorized, or warranted to be suitable for use in medical, military, aircraft, space, or life support equipment, nor in applications where failure or malfunction of the NVIDIA product can reasonably be expected to result in personal injury, death, or property or environmental damage. NVIDIA accepts no liability for inclusion and/or use of NVIDIA products in such equipment or applications and therefore such inclusion and/or use is at customer's own risk.

NVIDIA makes no representation or warranty that products based on this document will be suitable for any specified use. Testing of all parameters of each product is not necessarily performed by NVIDIA. It is customer's sole responsibility to evaluate and determine the applicability of any information contained in this document, ensure the product is suitable and fit for the application planned by customer, and perform the necessary testing for the application in order to avoid a default of the application or the product. Weaknesses in customer's product designs may affect the quality and reliability of the NVIDIA product and may result in additional or different conditions and/or requirements beyond those contained in this document. NVIDIA accepts no liability related to any default, damage, costs, or problem which may be based on or attributable to: (i) the use of the NVIDIA product in any manner that is contrary to this document or (ii) customer product designs.

No license, either expressed or implied, is granted under any NVIDIA patent right, copyright, or other NVIDIA intellectual property right under this document. Information published by NVIDIA regarding third-party products or services does not constitute a license from NVIDIA to use such products or

services or a warranty or endorsement thereof. Use of such information may require a license from a third party under the patents or other intellectual property rights of the third party, or a license from NVIDIA under the patents or other intellectual property rights of NVIDIA.

Reproduction of information in this document is permissible only if approved in advance by NVIDIA in writing, reproduced without alteration and in full compliance with all applicable export laws and regulations, and accompanied by all associated conditions, limitations, and notices.

THIS DOCUMENT AND ALL NVIDIA DESIGN SPECIFICATIONS, REFERENCE BOARDS, FILES, DRAWINGS, DIAGNOSTICS, LISTS, AND OTHER DOCUMENTS (TOGETHER AND SEPARATELY, "MATERIALS") ARE BEING PROVIDED "AS IS." NVIDIA MAKES NO WARRANTIES, EXPRESSED, IMPLIED, STATUTORY, OR OTHERWISE WITH RESPECT TO THE MATERIALS, AND EXPRESSLY DISCLAIMS ALL IMPLIED WAR-RANTIES OF NONINFRINGEMENT, MERCHANTABILITY, AND FITNESS FOR A PARTICULAR PURPOSE. TO THE EXTENT NOT PROHIBITED BY LAW, IN NO EVENT WILL NVIDIA BE LIABLE FOR ANY DAMAGES, INCLUDING WITHOUT LIMITATION ANY DIRECT, INDIRECT, SPECIAL, INCIDENTAL, PUNITIVE, OR CON-SEQUENTIAL DAMAGES, HOWEVER CAUSED AND REGARDLESS OF THE THEORY OF LIABILITY, ARIS-ING OUT OF ANY USE OF THIS DOCUMENT, EVEN IF NVIDIA HAS BEEN ADVISED OF THE POSSIBILITY OF SUCH DAMAGES. Notwithstanding any damages that customer might incur for any reason whatsoever, NVIDIA's aggregate and cumulative liability towards customer for the products described herein shall be limited in accordance with the Terms of Sale for the product.

## <span id="page-17-0"></span>3.2. OpenCL

OpenCL is a trademark of Apple Inc. used under license to the Khronos Group Inc.

## <span id="page-17-1"></span>3.3. Trademarks

NVIDIA and the NVIDIA logo are trademarks or registered trademarks of NVIDIA Corporation in the U.S. and other countries. Other company and product names may be trademarks of the respective companies with which they are associated.

#### Copyright

©2013-2023, NVIDIA Corporation & Affiliates. All rights reserved